# **Introduction to the** *TPP* **package for analyzing Thermal Proteome Profiling data: Temperature range (TR) or concentration compound range (CCR) experiments**

### **Dorothee Childs, Nils Kurzawa**

European Molecular Biology Laboratory (EMBL), Heidelberg, Germany dorothee.childs@embl.de

**TPP version 3.33.0**

#### **Abstract**

Detecting the binding partners of a drug is one of the biggest challenges in drug research. Thermal Proteome Profiling (TPP) addresses this question by combining the cellular thermal shift assay concept [\[1\]](#page-20-0) with mass spectrometry based proteome-wide protein quantitation [\[2\]](#page-20-1). Thereby, drug-target interactions can be inferred from changes in the thermal stability of a protein upon drug binding, or upon downstream cellular regulatory events, in an unbiased manner.

The analysis of TPP experiments requires several data analytic and statistical modeling steps [\[3\]](#page-20-2). The package TPP facilitates this process by providing exectuable workflows that conduct all necessary steps. This vignette explains the use of the package. For details about the statistical methods, please refer to the papers [\[2,](#page-20-1) [3\]](#page-20-2).

# **Contents**

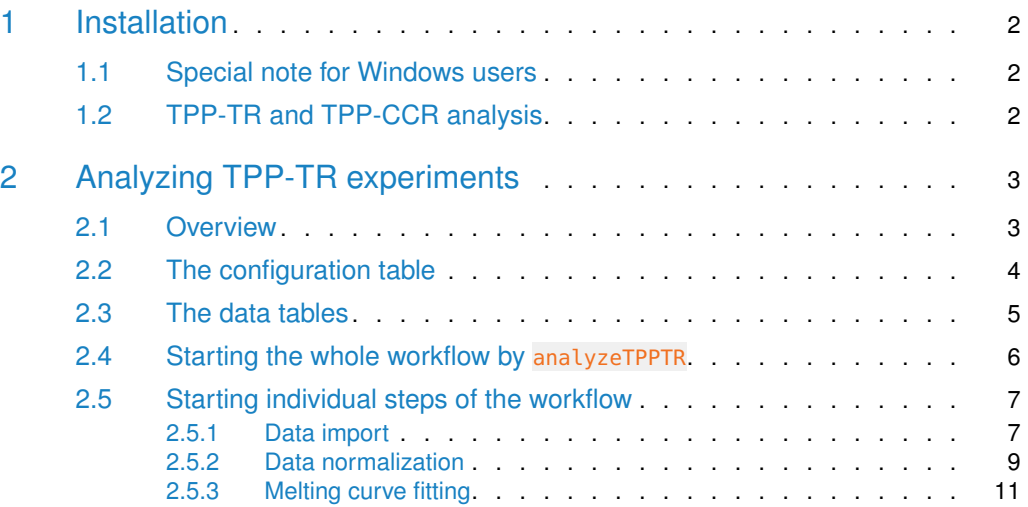

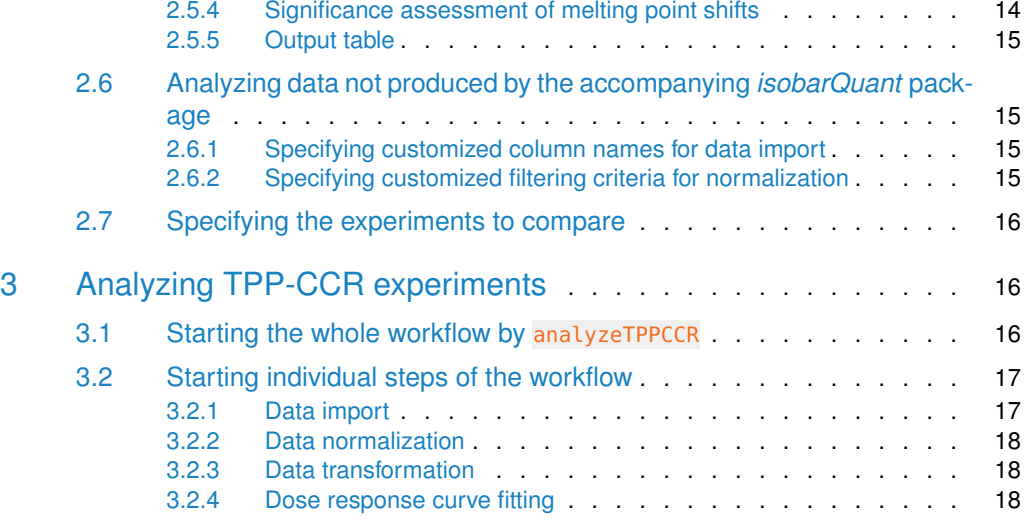

# <span id="page-1-0"></span>1 Installation

To install the package, type the following commands into the  $R$  console

```
if (!requireNamespace("BiocManager", quietly=TRUE)){
    install.packages("BiocManager")
}
BiocManager::install("TPP")
```
The installed package can be loaded by

<span id="page-1-1"></span>library("TPP")

## 1.1 Special note for Windows users

The TPP package uses the openxlsx package to produce Excel output [\[4\]](#page-20-3). openxlsx requires a zip application to be installed on your system and to be included in the path. On Windows, such a zip application ist not installed by default, but is available, for example, via [Rtools.](http://cran.r-project.org/bin/windows/Rtools/) Without the zip application, you can still use the 'TPP' package and access its results via the dataframes produced by the main functions.

## <span id="page-1-2"></span>1.2 TPP-TR and TPP-CCR analysis

The TPP package performs two analysis workflows:

1. **Analysis of temperature range (TR) experiments:** TPP-TR experiments combine the cellular thermal shift assay (CETSA) approach with high-throughput mass spectrometry (MS). They provide protein abundance measurements at increasing temperatures for different treatment conditions. The data analysis comprises cross-experiment normalization, melting curve fitting, and the statistical evaluation of the estimated melting points in order to detect shifts induced by drug binding.

2. **Analysis of compound concentration range (CCR) experiments:** TPP-CCR experiments combine the isothermal dose-response (ITDR) approach with high-throughput MS. The CCR workflow of the package performs median normalization, fits dose response curves, and determines the pEC50 values for proteins showing dose dependent changes in thermal stability upon drug treatment.

<span id="page-2-0"></span>The following sections describe both functionalities in detail.

# 2 Analyzing TPP-TR experiments

### 2.1 Overview

<span id="page-2-1"></span>The function analyzeTPPTR executes the whole workflow from data import through normalization and curve fitting to statistical analysis. Nevertheless, all of these steps can be invoked separately by the user. The corresponding functions can be recognized by their suffix tpptr. Here, we first show how to start the whole analysis using analyzeTPPTR. Afterwards, we demonstrate how to carry out single steps individually.

Before you can start your analysis, you need to specify information about your experiments:

- The mandatory information comprises a unique experiment name, as well as the isobaric labels and corresponding temperature values for each experiment.
- Optionally, you can also specify a condition for each experiment (treatment or vehicle), as well as an arbitrary number of comparisons. Comparisons are pairs of experiments whose melting points will be compared in order to detect significant shifts.

The package retrieves this information from a configuration table that you need to specify before starting the analysis. This table can either be a data frame that you define in your R session, or a spreadsheet in .xlsx or .csv format. In a similar manner, the measurements themselves can either be provided as a list of data frames, or imported directly from files during runtime.

We demonstrate the functionality of the package using the dataset hdacTR\_smallExample. It contains an illustrative subset of a larger dataset which was obtained by TPP-TR experiments on K562 cells treated with the histone deacetylase (HDAC) inhibitor panobinostat in the treatment groups and with vehicle in the control groups. The experiments were performed for two conditions (vehicle and treatment), with two biological replicates each. The raw MS data were processed with the Python package isobarQuant, which provides protein fold changes relative to the protein abundance at the lowest temperature as input for the TPP package [\[3\]](#page-20-2).

Each text file produced by *isobarQuant* contains, among others, the following information:

- The gene symbol per protein (column 'gene\_name')
- The relative concentrations per protein, already normalized to the lowest temperature (indicated by prefix 'rel\_fc\_' and followed by the respective isobaric label)
- Quality control columns 'qupm' (quantified unique peptide matches), which describe the number of unique peptide sequences in a protein group with reporter ions used in protein quantification, and 'qssm' (quantified spectrum-sequence matches), which are the number of spectrum to sequence matches [peptides] in a protein group with reporter ions used in protein quantification.

More details about the *isobarQuant* output format can be found in the [supplementary manual](https://www.nature.com/article-assets/npg/nprot/journal/v10/n10/extref/nprot.2015.101-S1.pdf) of the software (starting on page 7 of the document located at the provided link).

First, we load the data:

```
data("hdacTR_smallExample")
ls()## [1] "hdacTR_config" "hdacTR_data"
```
This command loads two objects:

- 1. hdacTR\_data: a list of data frames that contain the measurements to be analyzed,
- <span id="page-3-0"></span>2. hdacTR\_config: a configuration table with details about each experiment.

### 2.2 The configuration table

print(hdacTR\_config)

hdacTR\_config is an example of a configuration table in data frame format. We also provide a .xlsx version of this table. It is stored in the folder example\_data/TR\_example\_data in your package installation path. You can locate the example\_data folder on your system by typing

```
system.file('example_data', package = 'TPP')
## [1] "/tmp/Rtmpeh8SfQ/Rinst13ca659a0d5d/TPP/example_data"
```
You can use both versions as a template for your own analysis

Let's take a closer look at the content of the configuration table we just loaded:

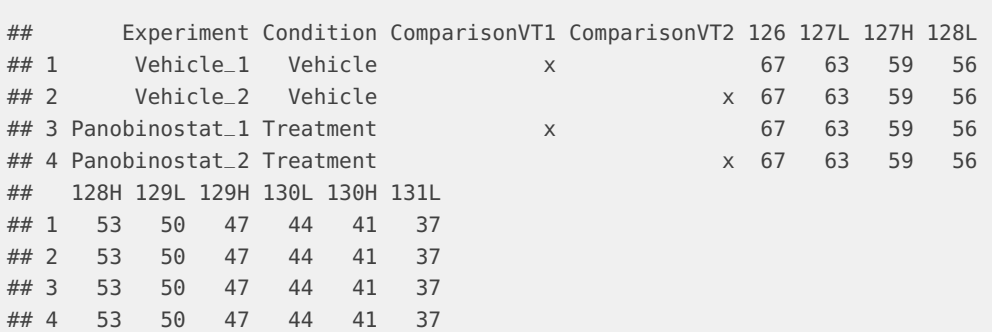

It contains the following columns:

- Experiment: name of each experiment.
- Condition: experimental conditions (Vehicle or Treatment).
- Comparisons: comparisons to be performed.
- Label columns: each isobaric label names a column that contains the temperature the label corresponds to in the individual experiments.

<span id="page-3-1"></span>An additional Path column must be added to the table if the data should be imported from files instead of data frames.

### 2.3 The data tables

hdacTR\_data is a list of data frames containing the measurements for each experimental condition and replicate:

```
summary(hdacTR_data)
## Length Class Mode
## Vehicle_1 13 data.frame list
## Vehicle_2 13 data.frame list
## Panobinostat_1 13 data.frame list
## Panobinostat_2 13 data.frame list
```
They contain between 508 and 509 proteins each:

```
data.frame(Proteins = sapply(hdacTR_data, nrow))## Proteins
## Vehicle_1 508
## Vehicle_2 509
## Panobinostat_1 508
## Panobinostat_2 509
```
Each of the four data frames in hdacTR\_data stores protein measurements in a row wise manner. For illustration, let's look at some example rows of the first vehicle group.

```
hdacVehicle1 <- hdacTR_data[["Vehicle_1"]]
head(hdacVehicle1)
```

```
## gene_name qssm qupm rel_fc_126 rel_fc_127L rel_fc_127H rel_fc_128L
## 3286 HDAC1 5 4 0.00510359 0.0207088 0.0512665 0.0840443
## 3584 HDAC10 2 1 0.00000000 0.0180900 0.2511430 0.4034580
## 3000 HDAC2 7 5 0.02006570 0.0589077 0.0718648 0.1011260
## 2089 HDAC3 2 2 0.08706000 0.0891621 0.2103700 0.3226950
## 1602 HDAC4 4 4 0.04371190 0.1069100 0.1630480 0.2411050
## 607 HDAC6 5 4 0.00176507 0.0260307 0.0449839 0.0759111
## rel_fc_128H rel_fc_129L rel_fc_129H rel_fc_130L rel_fc_130H rel_fc_131L
## 3286 0.158568 0.410777 0.622789 0.750158 0.866156 1
## 3584 0.582994 0.631114 0.769128 1.013330 1.093940 1
## 3000 0.556456 0.850373 0.842952 0.885415 0.972225 1
## 2089 0.459124 0.651561 0.626848 0.785872 0.740518 1
## 1602 0.382980 0.596979 0.831169 0.936279 0.955209 1
## 607 0.202110 0.366981 0.638239 0.891903 0.932266 1
```
The columns can be grouped into three categories:

- a column with a protein identifier. Called gene\_name in the current dataset,
- $\bullet$  the ten fold change columns all start with the prefix rel\_fc\_, followed by the isobaric labels 126 to 131L,
- other columns that contain additional information. In the given example, the columns gssm and qupm were produced by the python package *isobarQuant* when analyzing the raw MS data. This metadata will be included in the package's output table. Additionally, it can be filtered according to pre-specified quality criteria for construction

**TPP**

<span id="page-5-0"></span>of the normalization set. The original results of the *isobarQuant* package contain more columns of this type. They are omitted here to keep the size of the example data within reasonable limits.

### 2.4 Starting the whole workflow by analyzeTPPTR

The default settings of the *TPP* package are configured to work with the output of the python package isobarQuant, but you can adjust it for your own data, if desired. When analyzing data from *isobarQuant*, all you need to provide is:

- the configuration table,
- the experimental data, either as a list of data frames, or as tab-delimited . txt files,
- a desired output location, for example

resultPath = file.path(getwd(), 'Panobinostat\_Vignette\_Example')

If you want to use data from other sources than *isobarQuant*, see section [2.6](#page-14-1) for instructions.

If you import the data directly from tab-delimited .txt files, please make sure that the entries are not encapsulated by quotes (for example, "entry1" or 'entry2'). All quotes will be ignored during data import in order to robustly handle entries containing single quotes (for example protein annotation by 5' or 3').

By default, plots for the fitted melting curves are produced and stored in pdf format for each protein during runtime and we highly recommend that you do this when you analyze your data. However, producing plots for all 510 proteins in our dataset can be time consuming and would slow down the execution of the current example. Thus, we first disable plotting by setting the argument plotCurves=FALSE. Afterwards, we will produce plots for individual proteins of interest. Note that, in practice, you will only be able to examine the results in an unbiased manner if you allow the production of all plots.

We start the workflow by typing

```
TRresults <- analyzeTPPTR(configTable = hdacTR_config,
                          methods = "meltcurvefit",
                          data = hdacTR_data,
                          nCores = 2,
                          resultPath = resultPath,
                          plotCurves = FALSE)
```
This performs the melting curve fitting procedure in parallel on a maximum of two CPUs (requirement for package vignettes). Without specifying the nCores argument, fitting is performed by default on the maximum number of CPUs on your device.

analyzeTPPTR produces a table that summarizes the results for each protein. It is returned as a data frame and exported to an Excel spreadsheet at the specified output location. It contains the following information for each experiment:

- normalized fold changes,
- melting curve parameters,
- statistical test results,
- quality checks on the curve parameters and p-values,

• additional columns from the original input data.

The quality of the result for each protein is determined by four filters. Currently, these criteria are checked only when the experimental setup includes exactly two replicates:

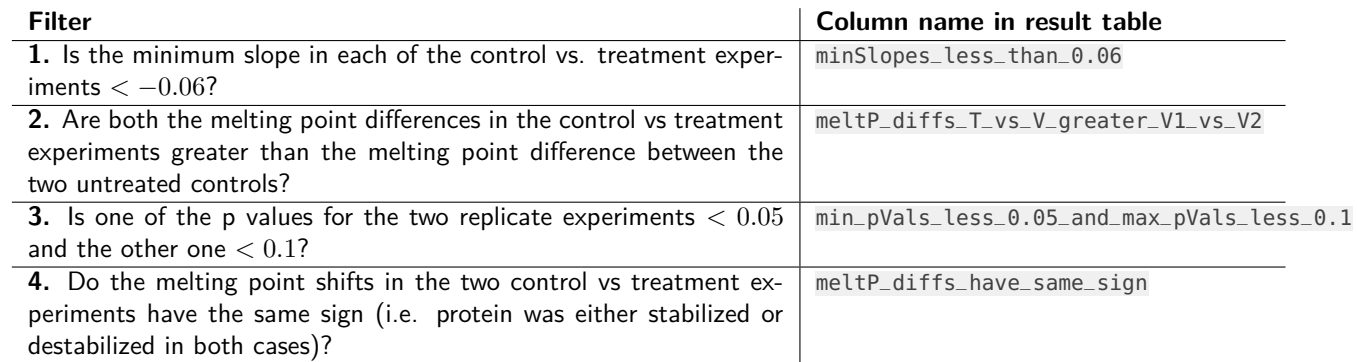

The current example revealed 7 out of 510 proteins that fulfilled all four requirements:

```
tr_targets <- subset(TRresults, fulfills_all_4_requirements)$Protein_ID
print(tr_targets)
## [1] "BAG2" "DDB2" "HDAC10" "HDAC6" "HDAC8" "IQSEC2" "STX4"
```
3 of the detected proteins belong to the HDAC family. Because Panobinostat is known to act as an HDAC inhibitor, we select them for further investigation.

```
hdac_targets <- grep("HDAC", tr_targets, value=TRUE)
print(hdac_targets)
## [1] "HDAC10" "HDAC6" "HDAC8"
```
We next investigate these proteins by estimating their melting curves for the different treatment conditions. However, we can only reproduce the same curves as before if the data is normalized by the same normalization procedure. Although we only want to fit and plot melting curves for a few proteins, the normalization therefore needs to incorporate all proteins in order to obtain the same normalizaton coefficients as before. The following section explains how to invoke these and other steps of the workflow independently of each other.

## <span id="page-6-0"></span>2.5 Starting individual steps of the workflow

#### 2.5.1 Data import

<span id="page-6-1"></span>Currently, the TPP package stores the data in ExpressionSets, and so we convert the data that we have into the needed format. An advantage of the ExpressionSet container is its consistent and standardized handling of metadata for the rows and columns of the data matrix. This ability is useful for the given data, because it enables the annotation of each fold change column by temperature values as well as the corresponding isobaric labels. Furthermore, each protein can be annotated with several additional properties which can be used for normalization or processing of the package output.

The function tpptrImport imports the data and converts it into ExpressionSets:

```
trData <- tpptrImport(configTable = hdacTR_config, data = hdacTR_data)
## Importing data...
## Comparisons will be performed between the following experiments:
## Panobinostat_1_vs_Vehicle_1
## Panobinostat_2_vs_Vehicle_2
##
## The following valid label columns were detected:
## 126, 127L, 127H, 128L, 128H, 129L, 129H, 130L, 130H, 131L.
##
## Importing TR dataset: Vehicle_1
## Removing duplicate identifiers using quality column 'qupm'...
## 508 out of 508 rows kept for further analysis.
## -> Vehicle_1 contains 508 proteins.
## -> 504 out of 508 proteins (99.21%) suitable for curve fit (criterion: > 2
valid fold changes per protein).
##
## Importing TR dataset: Vehicle_2
## Removing duplicate identifiers using quality column 'qupm'...
## 509 out of 509 rows kept for further analysis.
## -> Vehicle_2 contains 509 proteins.
## -> 504 out of 509 proteins (99.02%) suitable for curve fit (criterion: > 2
valid fold changes per protein).
##
## Importing TR dataset: Panobinostat_1
## Removing duplicate identifiers using quality column 'qupm'...
## 508 out of 508 rows kept for further analysis.
## -> Panobinostat_1 contains 508 proteins.
## -> 504 out of 508 proteins (99.21%) suitable for curve fit (criterion: > 2
valid fold changes per protein).
##
## Importing TR dataset: Panobinostat_2
## Removing duplicate identifiers using quality column 'qupm'...
## 509 out of 509 rows kept for further analysis.
## -> Panobinostat_2 contains 509 proteins.
## -> 499 out of 509 proteins (98.04%) suitable for curve fit (criterion: > 2
valid fold changes per protein).
```
##

**TPP**

The resulting object trData is a list of ExpressionSets for each experimental condition and replicate. Going back to the example data shown above (vehicle group 1), the corresponding object looks as follows:

```
trData[["Vehicle_1"]]
## ExpressionSet (storageMode: lockedEnvironment)
## assayData: 508 features, 10 samples
## element names: exprs
## protocolData: none
## phenoData
## sampleNames: rel_fc_131L rel_fc_130H ... rel_fc_126 (10 total)
## varLabels: label temperature normCoeff
## varMetadata: labelDescription
## featureData
## featureNames: AAK1 AAMDC ... ZFYVE20 (508 total)
## fvarLabels: qssm qupm ... plot (12 total)
## fvarMetadata: labelDescription
## experimentData: use 'experimentData(object)'
## Annotation: Vehicle_1 Vehicle Panobinostat_1_vs_Vehicle_1 Panobinostat_2_vs_Vehicle_2
```
Each ExpressionSet  $S_i$  contains the fold change measurements (accessible by exprs $(S_i)$ ), column annotation for isobaric labels and temperatures (accessible by phenoData $(S_i)$ ), additional measurements obtained for each protein (accessible by featureData $(S_i)$ ), and the protein names (accessible by featureNames $(S_i)$ ).

### 2.5.2 Data normalization

<span id="page-8-0"></span>Whether normalization needs to be performed and what method is best suited depends on the experiment. Currently, the TPP package offers the normalization procedure described by Savitski (2014)[\[2\]](#page-20-1). It comprises the following steps:

- 1. In each experiment, filter proteins according to predefined quality criteria.
- 2. Among the remaining proteins, identify those that were quantified in all experiments (jointP).
- 3. In each experiment, extract the proteins belonging to jointP. Subselect those proteins that pass the predefined fold change filters.
- 4. Select the biggest remaining set among all experiments (normP).
- 5. For each experiment, compute median fold changes over the proteins in normP and fit a sigmoidal melting curves through the medians.
- 6. Use the melting curve with the best  $R^2$  value to normalize all proteins in each experiment.

The function tpptrNormalize performs all described steps. It requires a list of filtering criteria for construction of the normalization set. We distinguish between conditions on fold changes and on additional data columns. The function tpptrDefaultNormReqs offers an example object with default criteria for both categories:

```
print(tpptrDefaultNormReqs())
```

```
## $fcRequirements
```
<sup>##</sup> fcColumn thresholdLower thresholdUpper

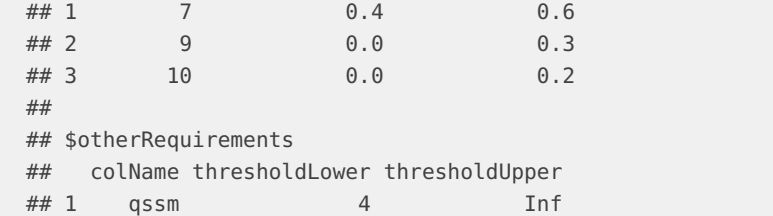

By default, tpptrNormalize applies the filtering criteria in tpptrDefaultNormReqs. If you want to normalize a dataset in which the column indicating measurement quality has a different name than 'qssm', you have to change the column name and threshold accordingly. Because our example data was produced by *isobarQuant*, we can use the default settings here.

We normalize the imported data as follows:

```
normResults <- tpptrNormalize(data=trData)
## Creating normalization set:
## 1. Filtering by non fold change columns:
## Filtering by annotation column(s) 'qssm' in treatment group: Vehicle_1
## Column qssm between 4 and Inf-> 312 out of 508 proteins passed.
## 312 out of 508 proteins passed in total.
## Filtering by annotation column(s) 'qssm' in treatment group: Vehicle_2
## Column qssm between 4 and Inf-> 362 out of 509 proteins passed.
## 362 out of 509 proteins passed in total.
## Filtering by annotation column(s) 'qssm' in treatment group: Panobinostat_1
## Column qssm between 4 and Inf-> 333 out of 508 proteins passed.
## 333 out of 508 proteins passed in total.
## Filtering by annotation column(s) 'qssm' in treatment group: Panobinostat_2
## Column qssm between 4 and Inf-> 364 out of 509 proteins passed.
## 364 out of 509 proteins passed in total.
## 2. Find jointP:
## Detecting intersect between treatment groups (jointP).
## -> JointP contains 261 proteins.
## 3. Filtering fold changes:
## Filtering fold changes in treatment group: Vehicle_1
## Column 7 between 0.4 and 0.6 -> 30 out of 261 proteins passed
## Column 9 between 0 and 0.3 -> 223 out of 261 proteins passed
## Column 10 between 0 and 0.2 -> 233 out of 261 proteins passed
## 22 out of 261 proteins passed in total.
```

```
## Filtering fold changes in treatment group: Vehicle_2
## Column 7 between 0.4 and 0.6 -> 21 out of 261 proteins passed
## Column 9 between 0 and 0.3 -> 215 out of 261 proteins passed
## Column 10 between 0 and 0.2 -> 227 out of 261 proteins passed
## 14 out of 261 proteins passed in total.
## Filtering fold changes in treatment group: Panobinostat_1
## Column 7 between 0.4 and 0.6 -> 34 out of 261 proteins passed
## Column 9 between 0 and 0.3 -> 217 out of 261 proteins passed
## Column 10 between 0 and 0.2 -> 224 out of 261 proteins passed
## 21 out of 261 proteins passed in total.
## Filtering fold changes in treatment group: Panobinostat_2
## Column 7 between 0.4 and 0.6 -> 15 out of 261 proteins passed
## Column 9 between 0 and 0.3 -> 221 out of 261 proteins passed
## Column 10 between 0 and 0.2 -> 225 out of 261 proteins passed
## 10 out of 261 proteins passed in total.
## Experiment with most remaining proteins after filtering: Vehicle_1
## -> NormP contains 22 proteins.
## -----------------------
## Computing normalization coefficients:
## 1. Computing fold change medians for proteins in normP.
## 2. Fitting melting curves to medians.
## -> Experiment with best model fit: Vehicle_1 (R2: 0.9919)
## 3. Computing normalization coefficients
## Creating QC plots to illustrate median curve fits.
## -----------------------
## Normalizing all proteins in all experiments.
## Normalization successfully completed!
trDataNormalized <- normResults[["normData"]]
```
### 2.5.3 Melting curve fitting

<span id="page-10-0"></span>Next we fit and plot melting curves for the detected HDAC targets. We first select the corresponding rows from the imported data. The data are stored as expressionSet objects from the Biobase package. It provides a range of functions to access and manipulate textttexpressionSet objects. Examples are the functions featureNames, pData, or featureData. In order to use them outside of the TPP package namespace, we first import the Biobase package:

trDataHDAC <- lapply(trDataNormalized, function(d) d[Biobase::featureNames(d) %in% hdac\_targets,])

We fit melting curves for these proteins using the function tpptrCurveFit:

```
trDataHDAC <- tpptrCurveFit(data = trDataHDAC, resultPath = resultPath, nCores = 1)
```
## Fitting melting curves to 3 proteins.

## Runtime (1 CPUs used): 0.67 secs

## Melting curves fitted sucessfully!

## 12 out of 12 models with sufficient data points converged (100 %).

The melting curve parameters are now stored within the featureData of the Expression-Sets. For example, the melting curves estimated for the Vehicle group have the following parameters:

```
Biobase::pData(Biobase::featureData(trDataHDAC[["Vehicle_1"]]))[,1:5]
## qssm qupm a b meltPoint
## HDAC10 2 1 757.5239 14.17157 53.45376
## HDAC6 5 4 1049.4633 21.56724 48.75631
## HDAC8 2 1 779.6680 16.77087 46.48942
```
The melting curve plots were stored in subdirectory Melting\_Curves in resultPath. You can browse this directory and inspect the melting curves and their parameters. In the following, you can see the plots that were placed in this directory for the 3 detected targets:

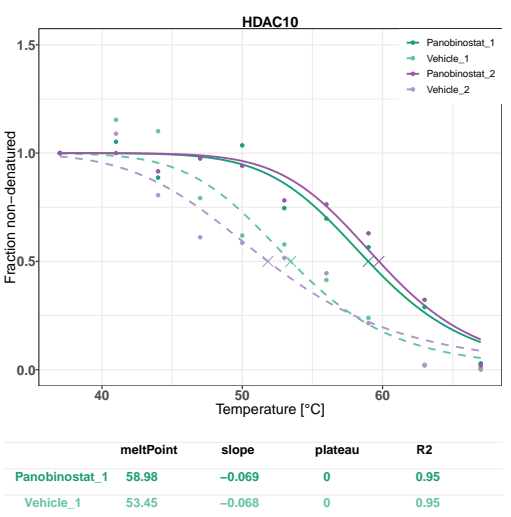

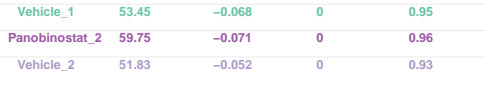

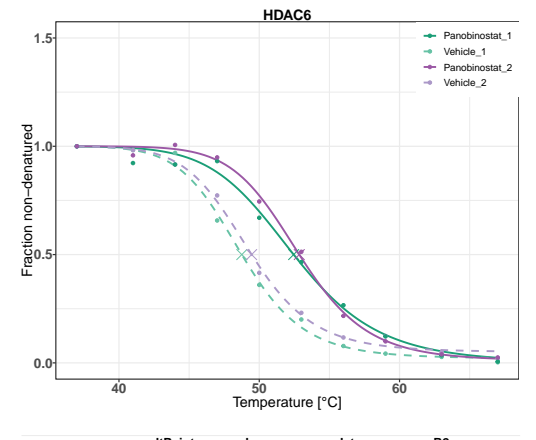

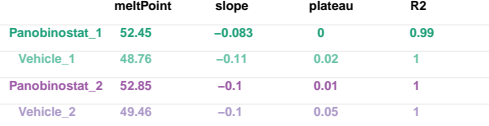

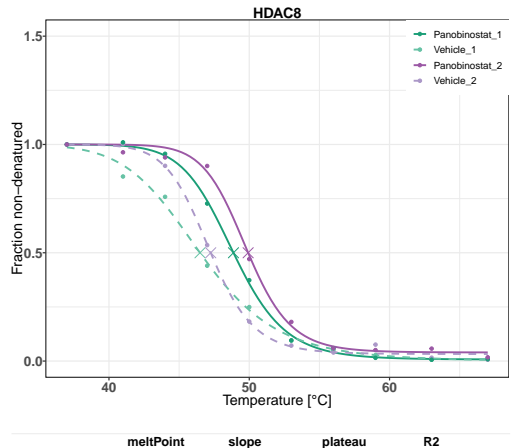

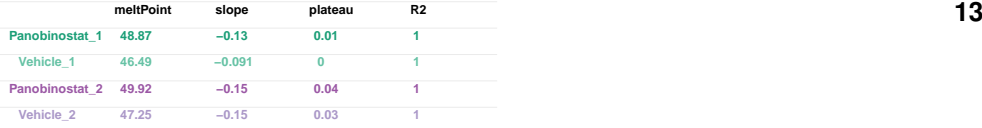

#### 2.5.4 Significance assessment of melting point shifts

<span id="page-13-0"></span>Similar to the normalization explained earlier, significance assessment of melting point shifts has to be performed on the whole dataset due to the binning procedure used for p-value computation. For the given dataset, we have already analyzed all curve parameters by the function analyzeTPPTR. Here we show how you can start this procedure independently of the other steps. This can be useful when you only need to re-compute the p-values (for example with a different binning parameter) without the runtime intense curve fitting before.

Melting curve parameter analysis is performed by the function tpptrAnalyzeMeltingCurves. It requires a list of *ExpressionSets* with melting curve parameters stored in the featureData. To avoid runtime intensive repetitions of the curve fitting procedure, analyzeTPPTR saved these objects as an intermediate result after curve fitting in the subdirectory /dataObj. We can access them by the command:

```
load(file.path(resultPath, "dataObj", "fittedData.RData"), verbose=TRUE)
## Loading objects:
## trDataFitted
```
This loaded the object trDataFitted, which is a list of ExpressionSets in which the melting curve parameters have already been stored in the featureData by tpptrCurveFit.

Now we start the curve parameter evaluation, this time applying less rigorous filters on the quality of the fitted curves (defined by the minimum  $R^2)$ , and their long-term melting behavior (constrained by the maximum plateu paramter):

```
minR2New <- 0.5 # instead of 0.8
maxPlateauNew <- 0.7 # instead of 0.3
newFilters <- list(minR2 = minR2New,
                  maxPlateau = maxPlateauNew)
TRresultsNew <- tpptrAnalyzeMeltingCurves(data = trDataFitted,
                                         pValFilter = newFilters)
## Starting melting curve analysis.
## Computing p-values for comparison Panobinostat_1_vs_Vehicle_1 ...
## Performing quality check on the melting curves of both experiments.
## 1. R2 > 0.5 (both Experiment): 469 out of 510 models passed.
## 2. Pl < 0.7 (Vehicle group only): 481 out of 510 models passed.
## => 466 out of 510 models passed in total and will be used for p-value computation.
## Computing p-values for comparison Panobinostat_2_vs_Vehicle_2 ...
## Performing quality check on the melting curves of both experiments.
## 1. R2 > 0.5 (both Experiment): 477 out of 510 models passed.
## 2. Pl < 0.7 (Vehicle group only): 487 out of 510 models passed.
## => 475 out of 510 models passed in total and will be used for p-value computation.
## Results table created successfully.
```
We can then compare the outcome to the results that we previously obtained with  $minR2 =$  $0.8$  and maxPlateau =  $0.3$ :

```
tr_targetsNew <- subset(TRresultsNew, fulfills_all_4_requirements)$Protein_ID
targetsGained <- setdiff(tr_targetsNew, tr_targets)
targetsLost <- setdiff(tr_targets, tr_targetsNew)
print(targetsGained)
## [1] "HDAC1" "HDAC2" "KIF22"
print(targetsLost)
## [1] "BAG2"
```
We observe that relaxing the filters before p-value calculation leads to the detection of 3 new target proteins, while 1 of the previous targets is now omitted. This illustrates the trade-off we are facing when defining the filters: on the one hand, relaxing the filters enables more proteins, and hence, more true targets, to be considered for testing. On the other hand, inlcuding poor fits increases the variability in the data and reduces the power during hypothesis testing. This observation motivated the implementation of an alternative spline-based approach for fitting and testing ("non-parametric analysis of response curves", (NPARC)), which was newly introduced in version 3.0.0 of the TPP package. For more information, please check the vignette NPARC\_analysis\_of\_TPP\_TR\_data:

<span id="page-14-0"></span>browseVignettes("TPP")

#### 2.5.5 Output table

Finally, we export the new results to an Excel spreadsheet: Because this process can be time consuming for a large dataset, we only export the detected potential targets:

```
tppExport(tab = TRresultsNew,
          file = file.path(resultPath, "targets_newFilters.xlsx"))
```
## 2.6 Analyzing data not produced by the accompanying *isobar-Quant* package

#### 2.6.1 Specifying customized column names for data import

<span id="page-14-2"></span>By default, analyzeTPPTR looks for a protein ID column named gene\_name, and a quality control column named qupm to assist in the decision between proteins with the same identifier. If these columns have different names in your own dataset, you have to define the new names using the arguments idVar and qualColName. Similarly, the argument fcStr has to be set to the new prefix of the fold change columns.

#### 2.6.2 Specifying customized filtering criteria for normalization

<span id="page-14-3"></span>You can set the filtering criteria for normalization set construction by modifying the supplied default settings. Remember to adjust the fold change column numbers in case you have more/ less than ten fold changes per experiment.

```
trNewReqs <- tpptrDefaultNormReqs()
print(trNewReqs)
```
## \$fcRequirements

```
## fcColumn thresholdLower thresholdUpper
## 1 7 0.4 0.6
## 2 9 0.0 0.3
## 3 10 0.0 0.2
##
## $otherRequirements
## colName thresholdLower thresholdUpper
## 1 qssm 4 Inf
trNewReqs$otherRequirements[1,"colName"] <- "mycolName"
trNewReqs$fcRequirements[,"fcColumn"] <- c(6,8,9)
print(trNewReqs)
## $fcRequirements
## fcColumn thresholdLower thresholdUpper
## 1 6 0.4 0.6
## 2 8 0.0 0.3
## 3 9 0.0 0.2
##
## $otherRequirements
## colName thresholdLower thresholdUpper
## 1 mycolName 4 Inf
```
## 2.7 Specifying the experiments to compare

<span id="page-15-0"></span>You can specify an arbitrary number of comparisons in the configuration table. For each comparison, you add a separate column. The column name needs to start with the prefix 'Comparison'. The column needs to contain exactly two alpha-numerical characters (in our example, we used 'x').

<span id="page-15-1"></span>If conditions are specified in the 'Condition' column, comparisons between melting points will always be performed in the direction  $Tm_{Treatment} - Tm_{Vehicle}$ .

# 3 Analyzing TPP-CCR experiments

First, we load the data:

data("hdacCCR\_smallExample")

<span id="page-15-2"></span>This command loads two objects: the configuration tables for two replicates (hdacCCR\_config\_repl1/2) and two data frames that contain the measurements of both TPP-CCR experiments to be analyzed (hdacCCR\_data\_repl1/2).

# 3.1 Starting the whole workflow by analyzeTPPCCR

We start the workflow for replicate 1 by typing

```
CCRresults <- analyzeTPPCCR(configTable = hdacCCR_config[1,],
                            data = hadaccCR_data[1]],
                            resultPath = resultPath,
                            plotCurves = FALSE,
```

```
nCores = 2)## Warning: 'tbl_df()' was deprecated in dplyr 1.0.0.
## i Please use 'tibble::as_tibble()' instead.
## i The deprecated feature was likely used in the biobroom package.
## Please report the issue at <https://github.com/StoreyLab/biobroom/issues>.
## This warning is displayed once every 8 hours.
## Call 'lifecycle::last_lifecycle_warnings()' to see where this warning was
## generated.
```
The following proteins passed the criteria of displaying a clear response to the treatment, and enabling curve fitting with  $R^2 > 0.8$ :

```
ccr_targets <- subset(CCRresults, passed_filter_Panobinostat_1)$Protein_ID
print(ccr_targets)
## [1] "ALKBH1" "CHMP5" "ECH1" "HDAC1" "HDAC10" "HDAC2" "HDAC6" "HSPB11"
## [9] "TTC38" "ZNF384"
```
4 of the selected proteins belong to the HDAC family. Because Panobinostat is known to act as an HDAC inhibitor, we select them for further investigation.

```
hdac_targets <- grep("HDAC", ccr_targets, value = TRUE)
print(hdac_targets)
## [1] "HDAC1" "HDAC10" "HDAC2" "HDAC6"
```
<span id="page-16-0"></span>The following section explains how to invoke the individual steps of the workflow separately.

## 3.2 Starting individual steps of the workflow

### 3.2.1 Data import

<span id="page-16-1"></span>The function tppccrImport imports the data and converts it into an *ExpressionSet*:

```
ccrData <- tppccrImport(configTable = hdacCCR_config[1,], data = hdacCCR_data[[1]])
## Importing data...
## The following valid label columns were detected:
## 126, 127L, 127H, 128L, 128H, 129L, 129H, 130L, 130H, 131L.
##
## Importing CCR dataset: Panobinostat_1
## Removing duplicate identifiers using quality column 'qupm'...
## 507 out of 507 rows kept for further analysis.
## -> Panobinostat_1 contains 507 proteins.
## -> 494 out of 507 proteins (97.44%) suitable for curve fit (criterion: > 2
valid fold changes per protein).
##
## Filtering CCR dataset: Panobinostat_1
```
<span id="page-17-0"></span>## Removed proteins with zero values in column(s) 'qssm': ## 494 out of 507 proteins remaining.

### 3.2.2 Data normalization

Currently, the TPP package offers normalization by fold change medians for TPP-CCR experiments. We normalize the imported data by

ccrDataNormalized <- tppccrNormalize(data = ccrData)

## Normalizing dataset: Panobinostat\_1

<span id="page-17-1"></span>## Normalization complete.

#### 3.2.3 Data transformation

We next have to specify the type of response for each protein, and transform the data accordingly:

ccrDataTransformed <- tppccrTransform(data = ccrDataNormalized)[[1]]

## Transforming dataset: Panobinostat\_1

<span id="page-17-2"></span>## Transformation complete.

### 3.2.4 Dose response curve fitting

Next we fit and plot dose response curves for the detected HDAC targets. We first select the corresponding rows from the imported data:

ccrDataHDAC <- ccrDataTransformed[match(hdac\_targets, Biobase::featureNames(ccrDataTransformed)),]

```
We fit dose response curves for these proteins using the function tppccrCurveFit:
ccrDataFittedHDAC <- tppccrCurveFit(data=list(Panobinostat_1 = ccrDataHDAC), nCores = 1)
## Fitting 4 individual dose response curves to 4 proteins.
## Runtime (1 CPUs used): 0.03 secs
## Dose response curves fitted sucessfully!
## 4 out of 4 models with sufficient data points converged (100 %).
tppccrPlotCurves(ccrDataFittedHDAC, resultPath = resultPath, nCores = 1)
## Plotting dose response curves for 4 proteins.
## Runtime (1 CPUs used): 0.67 secs
## Dose response curves plotted sucessfully!
## $Panobinostat_1
## ExpressionSet (storageMode: lockedEnvironment)
## assayData: 4 features, 10 samples
## element names: exprs
## protocolData: none
```
## phenoData ## sampleNames: rel\_fc\_131L rel\_fc\_130H ... rel\_fc\_126 (10 total) ## varLabels: label concentration normCoeff ## varMetadata: labelDescription ## featureData ## featureNames: HDAC1 HDAC10 HDAC2 HDAC6 ## fvarLabels: qssm qupm ... plot (53 total) ## fvarMetadata: labelDescription ## experimentData: use 'experimentData(object)' ## Annotation: Panobinostat\_1 NA

This function produces a table that contains the dose response curve parameters and additional information about each protein:

```
ccrResultsHDAC <- tppccrResultTable(ccrDataFittedHDAC)
print(ccrResultsHDAC[,c(1, 22:25)])
## Protein_ID rel_fc_131L_transformed_Panobinostat_1
## 1 HDAC1 0
## 2 HDAC10 0
\## 3 HDAC2 0
\# \# 4 HDAC6 0
## rel_fc_130H_transformed_Panobinostat_1
## 1 0.003808506
## 2 0.378751669
## 3 -0.004674148
## 4 0.015491047
## rel_fc_130L_transformed_Panobinostat_1
\# + 1 \qquad -0.02430098
## 2 0.28785273
## 3 0.01692643
\# 4 -0.08185915## rel_fc_129H_transformed_Panobinostat_1
## 1 0.04143994
## 2 0.42538135
## 3 0.11541646
## 4 0.04849781
```
The dose response curve plots were stored in subdirectory DoseResponse\_Curves in result Path. You can browse this directory and inspect the fits and melting curve parameters. In the following, you can see the plot that were placed in this directory for the 4 detected targets:

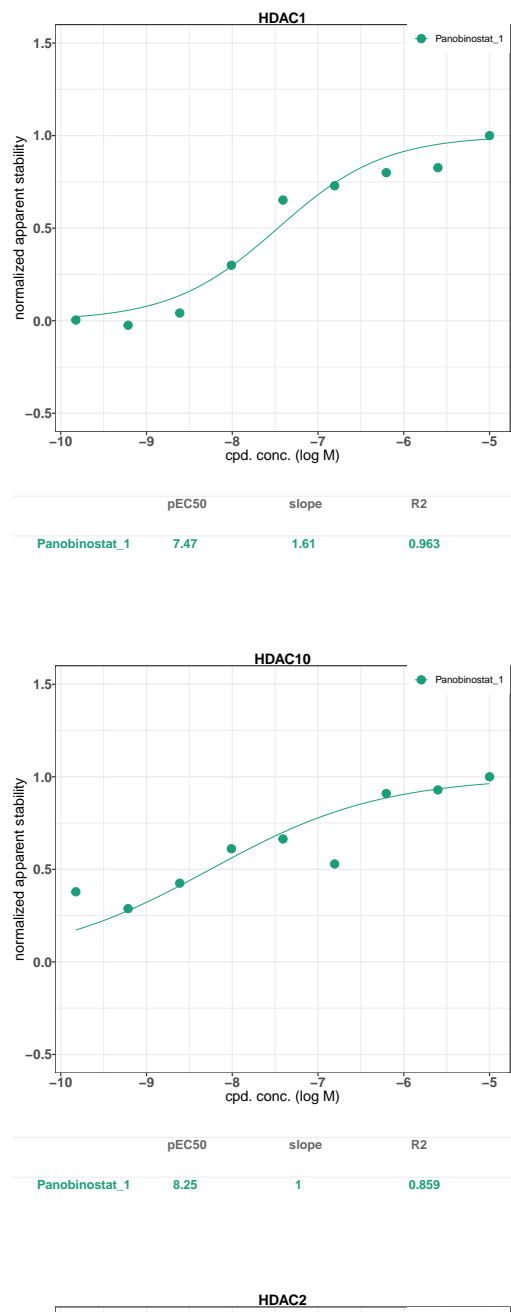

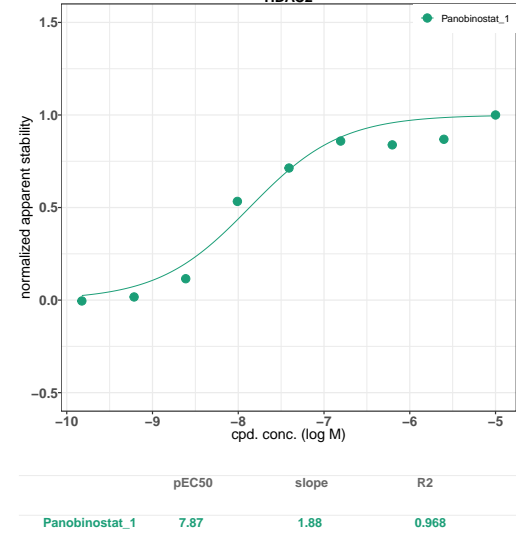

# **References**

- <span id="page-20-0"></span>[1] Daniel Martinez Molina, Rozbeh Jafari, Marina Ignatushchenko, Takahiro Seki, E Andreas Larsson, Chen Dan, Lekshmy Sreekumar, Yihai Cao, and Paer Nordlund. Monitoring drug target engagement in cells and tissues using the cellular thermal shift assay. Science, 341(6141):84–7, 2013.
- <span id="page-20-1"></span>[2] Mikhail M Savitski, Friedrich BM Reinhard, Holger Franken, Thilo Werner, Maria Fälth Savitski, Dirk Eberhard, Daniel Martinez Molina, Rozbeh Jafari, Rebecca Bakszt Dovega, Susan Klaeger, et al. Tracking cancer drugs in living cells by thermal profiling of the proteome. Science, 346(6205):1255784, 2014.
- <span id="page-20-2"></span>[3] Holger Franken, Toby Mathieson, Dorothee Childs, Gavain Sweetman, Thilo Werner, Wolfgang Huber, and Mikhail M Savitski. Thermal proteome profiling for unbiased identification of drug targets and detection of downstream effectors. Nature protocols,  $10(10):1567 - 1593, 2015.$
- <span id="page-20-3"></span>[4] Alexander Walker. openxlsx: Read, Write and Edit XLSX Files, 2015. R package version 2.4.0. URL: [http://CRAN.R-project.org/package=openxlsx.](http://CRAN.R-project.org/package=openxlsx)